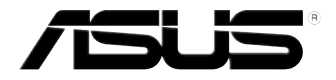

# **Vivo PC Seri VC60** Panduan Pengguna

#### **ID8609 Edisi Pertama Oktober 2013**

#### **Informasi Hak Cipta**

Dilarang memperbanyak, mengirim, merekam, menyimpan sebagian atau keseluruhan panduan ini, termasuk produk dan perangkat lunak yang dijelaskan di dalamnya dalam sistem pengambilan, atau menerjemahkannya ke dalam bahasa apapun dalam bentuk dan cara apapun, tanpa izin tertulis ASUSTeK COMPUTER INC. ("ASUS"), kecuali dokumentasi yang disimpan oleh pembeli untuk tujuan pengarsipan.

PANDUAN INI DISEDIAKAN OLEH ASUS "SEBAGAIMANA ADANYA", TANPA JAMINAN APAPUN, BAIK SECARA TERSURAT MAUPUN TERSIRAT, TERMASUK NAMUN TIDAK TERBATAS PADA JAMINAN TERSIRAT ATAU KETENTUAN ATAS KELAYAKAN UNTUK DIPERDAGANGKAN MAUPUN KESESUAIAN UNTUK TUJUAN TERTENTU. DALAM KONDISI APAPUN, ASUS, DIREKTUR, STAF, KARYAWAN, ATAU AGENNYA TIDAK BERTANGGUNG JAWAB ATAS KERUSAKAN TIDAK LANGSUNG, KHUSUS, INSIDENTAL, ATAU KONSEKUENSIAL (TERMASUK KERUSAKAN AKIBAT KERUGIAN, KEGAGALAN BISNIS, ATAU KEHILANGAN MANFAAT ATAU DATA DAN LAIN-LAIN), MESKIPUN ASUS TELAH DIPERINGATKAN TENTANG KEMUNGKINAN ADANYA KERUSAKAN TERSEBUT AKIBAT DARI CACAT ATAU KESALAHAN PANDUAN ATAU PRODUK INI.

Nama produk dan nama perusahaan yang tercantum dalam panduan ini mungkin merupakan atau mungkin bukan merupakan merek dagang terdaftar maupun hak cipta dari masing-masing perusahaan, dan hanya digunakan sebagai keterangan atau penjelasan dan demi kepentingan pemiliknya, tanpa bermaksud melakukan pelanggaran.

SPESIFIKASI DAN INFORMASI YANG TERCANTUM DALAM PANDUAN INI HANYA SEBAGAI PETUNJUK DAN REFERENSI, DAN DAPAT BERUBAH SEWAKTU-WAKTU TANPA PEMBERITAHUAN SEBELUMNYA, DAN TIDAK DAPAT DIANGGAP SEBAGAI JAMINAN YANG DIBERIKAN ASUS. ASUS MENYATAKAN TIDAK BERKEWAJIBAN ATAU BERTANGGUNG JAWAB ATAS KESALAHAN ATAU KEKURANGAN APAPUN YANG TERDAPAT DALAM PANDUAN INI, TERMASUK PRODUK DAN PERANGKAT LUNAK YANG DIJELASKAN DI DALAMNYA.

Hak Cipta © 2013 ASUSTeK COMPUTER INC. Semua Hak Dilindungi Undang-Undang.

#### **Batasan Kewajiban**

Kondisi yang dapat terjadi karena kecacatan komponen atau kewajiban ASUS lainnya, Anda berhak meminta ganti rugi dari ASUS. Pada setiap kondisi tersebut, tanpa mengabaikan dasar hak Anda untuk mengklaim kerugian dari ASUS, maka tanggung jawab ASUS tidak lebih dari kerugian untuk cedera diri (termasuk kematian) dan kerugian terhadap properti pribadi berwujud maupun tidak berwujud; atau kerugian aktual dan langsung lainnya akibat dari kelalaian maupun kegagalan menjalankan kewajiban hukum berdasarkan Pernyataan Jaminan ini, hingga sebesar harga kontrak yang tercantum untuk setiap produk.

ASUS hanya akan bertanggung jawab atas maupun mengganti kerugian, kerusakan, atau klaim Anda atas dasar kontrak, wanprestasi, atau pelanggaran yang sesuai dengan Pernyataan Jaminan ini.

Pembatasan ini juga berlaku untuk penyedia beserta peritel ASUS. Ini adalah tanggung jawab bersama yang maksimum bagi ASUS, penyedia, dan peritelnya.

DALAM KONDISI APAPUN, ASUS TIDAK BERTANGGUNG JAWAB ATAS: (1) KLAIM PIHAK KETIGA TERHADAP ANDA ATAS KERUSAKAN; (2) KERUGIAN, ATAU KERUSAKAN, ARSIP MAUPUN DATA; ATAU (3) KERUSAKAN KHUSUS, INSIDENTAL, MAUPUN TIDAK LANGSUNG, ATAU ATAS KERUSAKAN YANG BERDAMPAK PADA KEUANGAN (TERMASUK HILANGNYA LABA ATAU TABUNGAN), MESKIPUN ASUS, PENYEDIANYA MAUPUN PERITEL ANDA TELAH DIBERITAHUKAN TENTANG KEMUNGKINAN TERSEBUT.

#### **Layanan dan Dukungan**

Kunjungi situs Web dalam berbagai bahasa di **http://support.asus.com**

## **Batasan Kewajiban**

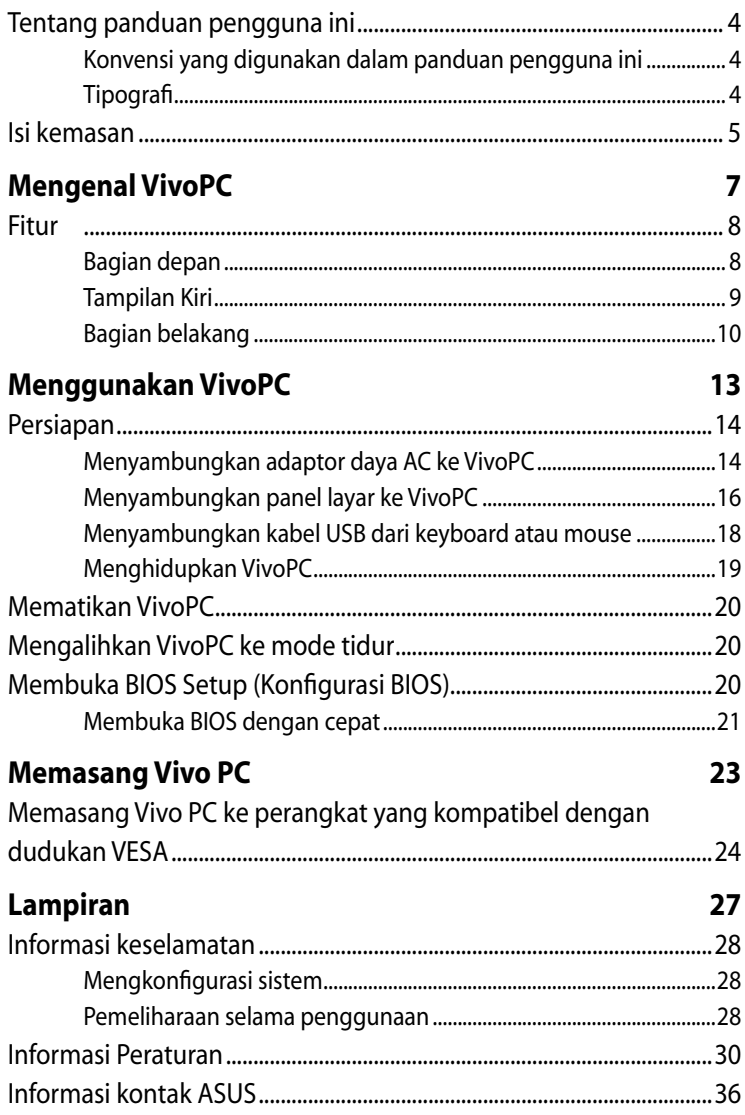

## <span id="page-3-0"></span>**Tentang panduan pengguna ini**

Panduan ini memberikan informasi mengenai fitur perangkat keras dan perangkat lunak dari VivoPC Anda, yang disusun menurut urutan bab berikut ini:

#### **Bab 1: Mengenal VivoPC**

Bab ini menjelaskan secara rinci tentang komponen perangkat keras pada VivoPC.

#### **Bab 2: �Menggunakan VivoPC**

Bab ini memberikan Anda informasi tentang cara menggunakan VivoPC.

#### **Bab 3: Memasang Vivo PC**

Bab ini memberikan informasi tentang cara memasang Vivo PC ke perangkat yang kompatibel dengan dudukan VESA.

#### **Lampiran**

Bagian ini menyediakan pemberitahuan dan pernyataan keselamatan untuk VivoPC Anda.

## **Konvensi yang digunakan dalam panduan pengguna ini**

Untuk menegaskan informasi penting pada panduan pengguna ini, pesan akan ditampilkan sebagai berikut:

**PENTING!** Pesan ini mengandung informasi vital yang harus diikuti untuk menyelesaikan tugas.

**CATATAN:** Pesan ini mengandung informasi tambahan dan tips yang dapat membantu Anda menyelesaikan tugas.

**PERINGATAN!** Pesan ini mengandung informasi penting yang harus diikuti untuk menjaga Anda tetap aman saat menjalankan tugas tertentu dan mencegah kerusakan data dan komponen PC Anda.

## **Tipografi**

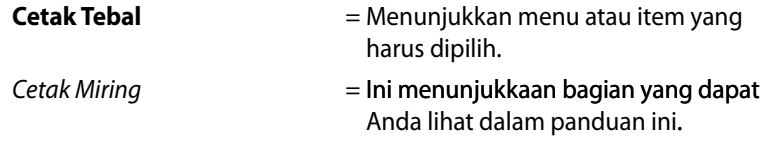

## <span id="page-4-0"></span>**Isi kemasan**

Paket VivoPC ini dilengkapi sejumlah item berikut:

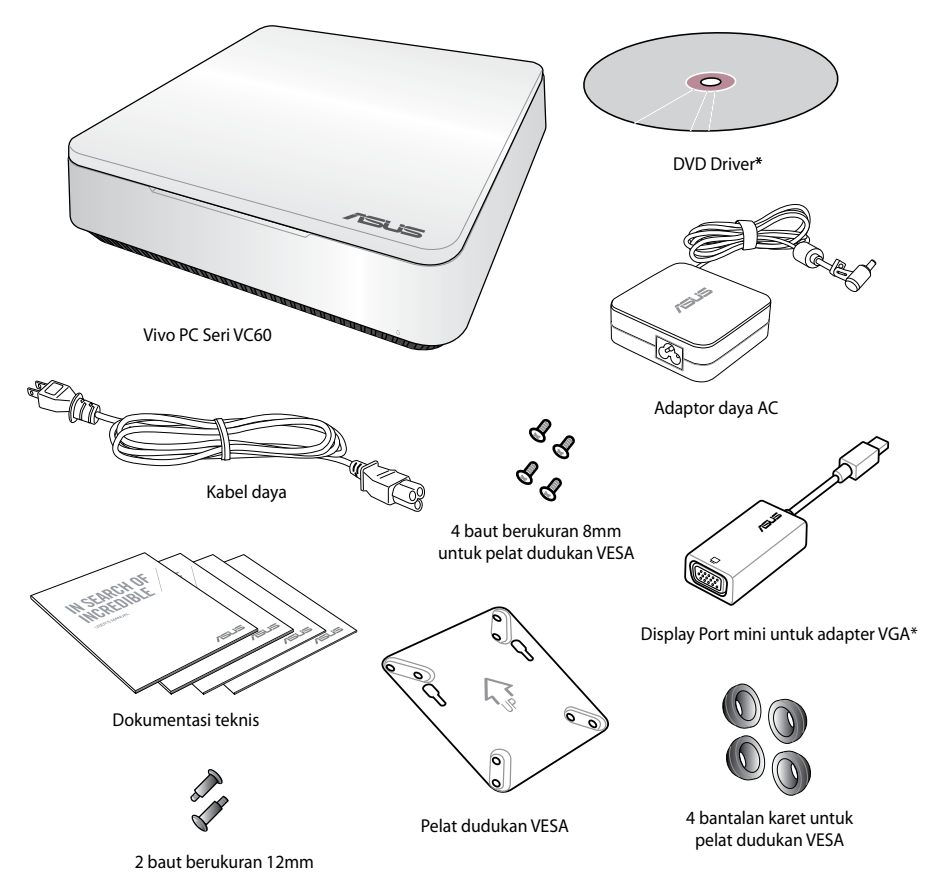

#### **CATATAN:**

- Spesifikasi produk yang sebenarnya dapat beragam berdasarkan wilayah.
- Jika perangkat atau komponennya rusak maupun tidak berfungsi saat penggunaan yang normal dan tepat selama masa berlaku jaminan berlangsung, bawa kartu jaminan ke Pusat Layanan ASUS untuk meminta penggantian komponen yang rusak.
- \*Ketersediaan dan jumlah item tersebut beragam, tergantung pada paket VivoPC.

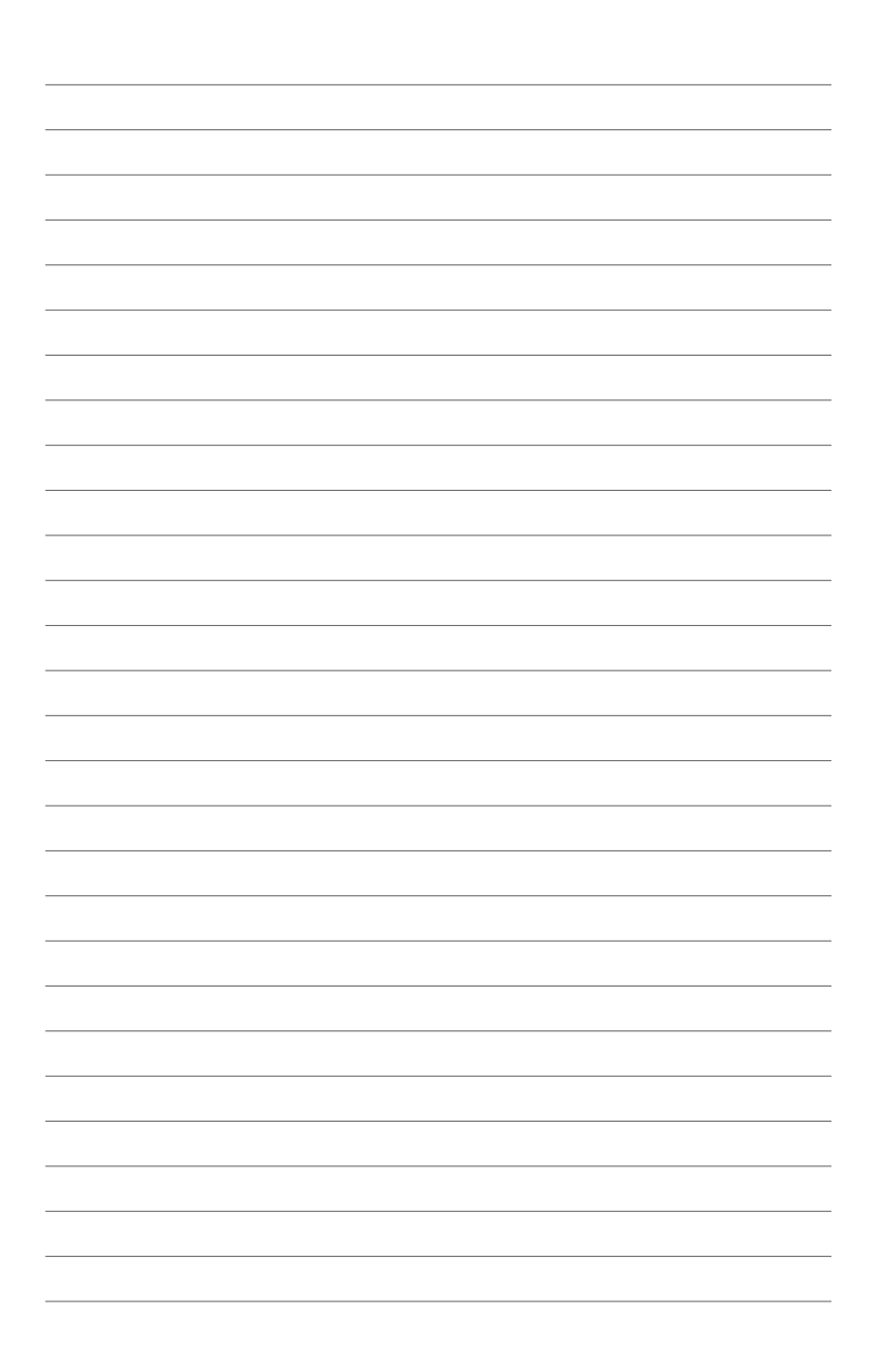

# *1*

# <span id="page-6-0"></span>*Mengenal VivoPC*

## <span id="page-7-0"></span>**Fitur**

## **Bagian depan**

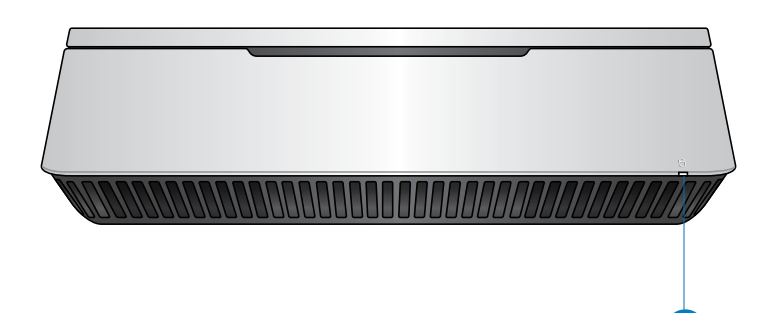

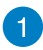

#### **Indikator aktivitas drive**

Lampu indikator ini akan menyala bila VivoPC Anda mengakses perangkat penyimpanan internal.

## <span id="page-8-0"></span>**Tampilan Kiri**

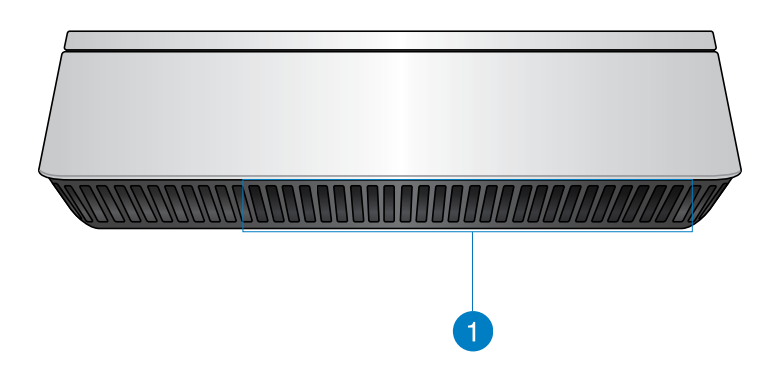

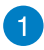

#### **Ventilasi Udara**

Ventilasi udara di sisi kiri memungkinkan udara yang lebih sejuk masuk ke chassis VivoPC.

**PENTING:** Untuk pembuangan panas dan ventilasi udara yang optimal, pastikan ventilasi udara telah bebas dari benda apapun yang menghalanginya.

## <span id="page-9-0"></span>**Bagian belakang**

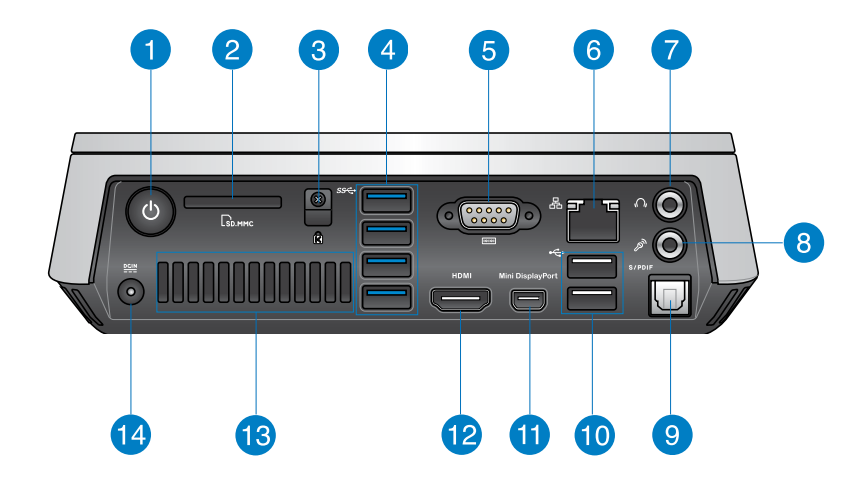

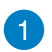

 $\mathcal{L}$ 

#### **Tombol Daya**

Tombol daya dapat digunakan untuk menghidupkan atau mematikan VivoPC. Anda juga dapat menggunakan tombol daya untuk mengalihkan VivoPC ke mode tidur.

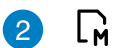

#### **Pembaca Kartu Memori Flash**

Pembaca kartu memori internal dapat digunakan oleh PC untuk membaca dan menulis data ke dan dari kartu MMC/SD.

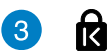

#### **Slot keamanan Kensington**

Slot keamanan Kensington dapat digunakan untuk melindungi VivoPC menggunakan produk keamanan Kensington®.

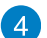

#### **Port USB 3.0** sse-

Port USB 3.0 (Universal Serial Bus 3.0) ini menyediakan kecepatan transfer hingga 5 Gbit/detik dan kompatibel juga dengan USB 2.0.

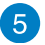

#### $\overline{10101}$ **Soket serial (COM)**

Soket serial 9 pin (COM) memungkinkan Anda untuk menyambungkan perangkat yang memiliki port serial, misalnya mouse, modem, atau printer.

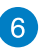

몲

 $\Omega$ 

 $\mathscr{P}$ 

#### **Port LAN**

Port LAN RJ-45 8-pin mendukung kabel Ethernet standar untuk membuat sambungan ke jaringan lokal.

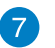

#### **Soket Headphone/Audio Keluar**

Soket headphone stereo digunakan untuk menyambungkan sinyal audio keluar dari sistem ke speaker atau headphone dengan amplifier.

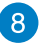

 $\left|9\right\rangle$ 

#### **Soket mikrofon**

Soket mikrofon dirancang untuk menyambung mikrofon yang digunakan pada konferensi video, narasi suara, atau perekaman audio standar.

#### **Port audio keluar digital (optik S/PDIF)** S/PDIF

Port optik keluar S/PDIF (Sony/Philips Digital Interface) dapat digunakan untuk mentransfer audio digital dari VivoPC ke amplifier atau TV.

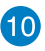

#### **Port USB 2.0** ↩

Port USB (Universal Serial Bus) 2.0 kompatibel dengan perangkat USB 2.0/1.1, misalnya keyboard, mouse, kamera, dan hard disk drive. USB dapat digunakan untuk menjalankan banyak perangkat secara bersamaan pada satu komputer dengan sejumlah periferal yang berfungsi sebagai lokasi atau hub plug-in tambahan.

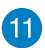

#### **Display Port Mini**

Gunakan port ini untuk menyambungkan Vivo PC ke layar eksternal Display Port atau VGA.

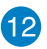

#### **Port HDMI HDMI**

Port HDMI (High Definition Multimedia Interface) mendukung perangkat Full-HD, seperti TV atau monitor LCD, untuk memungkinkan tampilan pada layar eksternal yang lebih besar.

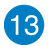

#### **Ventilasi udara bagian belakang**

Ventilasi udara di bagian belakang memungkinkan udara panas keluar dari VivoPC.

> **PENTING:** Untuk pembuangan panas dan ventilasi udara yang optimal, pastikan ventilasi udara telah berada pada jarak minimal 10 cm dari benda apapun yang menghalanginya.

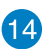

 $rac{DCIN}{2IID}$ 

#### **Input daya (DC 19V)**

Adaptor daya yang tersedia mengkonversi daya AC ke DC untuk digunakan dengan soket ini. Daya yang mengalir melalui soket ini akan memasok daya ke PC. Agar tidak terjadi kerusakan pada PC, gunakan selalu adaptor daya yang disediakan.

**PERINGATAN!** Adaptor daya dapat menjadi panas saat digunakan. Jangan tutup adaptor dan jauhkan dari tubuh Anda.

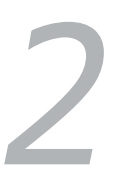

## <span id="page-12-0"></span>*Menggunakan VivoPC*

## <span id="page-13-0"></span>**Persiapan**

## **Menyambungkan adaptor daya AC ke VivoPC**

#### **Untuk Menyambungkan adaptor daya AC ke VivoPC**

- A. Sambungkan kabel daya AC ke konverter AC-DC.
- B. Pasang adaptor daya AC ke catu daya 100 V~240 V.
- C. Pasang konektor daya DC ke input daya (DC) di VivoPC Anda.

**CATATAN:** Tampilan adaptor daya mungkin berbeda, tergantung pada model dan kawasan Anda.

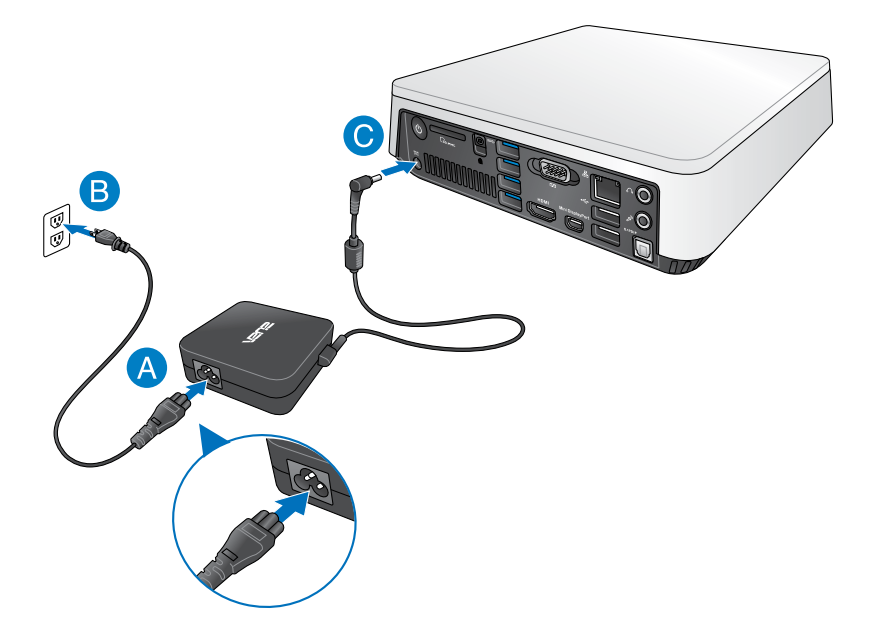

#### **PENTING!**

- Kami sangat menyarankan agar Anda hanya menggunakan adaptor daya AC dan kabel yang disertakan dengan VivoPC.
- Kami sangat menyarankan agar Anda menggunakan soket dinding yang telah diarde saat mengoperasikan VivoPC.
- Stopkontak harus dapat diakses dengan mudah dan terjangkau dari VivoPC.
- Untuk memutuskan sambungan VivoPC dari catu daya utama, lepas VivoPC dari stopkontak.

#### **CATATAN**

Informasi adaptor daya:

- Tegangan masuk: 100-240Vac
- Frekuensi masuk: 50-60Hz
- Nilai arus keluar: 3.42A (65W)
- Nilai tegangan keluar: 19V

## <span id="page-15-0"></span>**Menyambungkan panel layar ke VivoPC**

Anda dapat menyambungkan panel layar atau proyektor ke VivoPC yang memiliki soket berikut:

- Soket HDMI
- Display Port Mini
- Soket VGA (gunakan dengan Display Port mini untuk adapter VGA)
- Soket DVI (gunakan dengan adapter HDMI ke DVI atau adapter VGA ke DVI)

#### **CATATAN**

- Adapter HDMI ke DVI dan adapter VGA ke DVI dijual terpisah.
- Ketersediaan Display Port mini untuk adapter VGA beragam berdasarkan kemasan Vivo PC.

#### **Untuk menyambungkan panel layar ke VivoPC:**

Sambungkan kabel layar baik ke port HDMI maupun Display Port Mini.

Menyambungkan layar melalui port HDMI

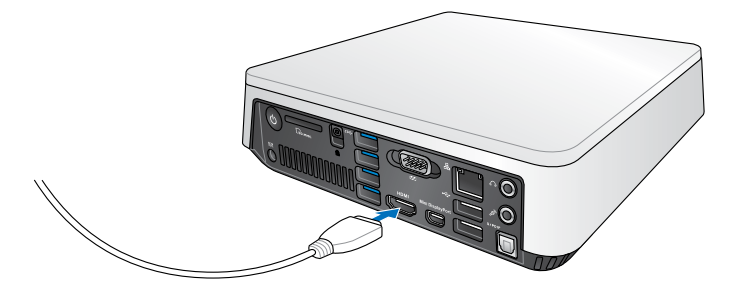

Menyambungkan layar melalui Display Port Mini

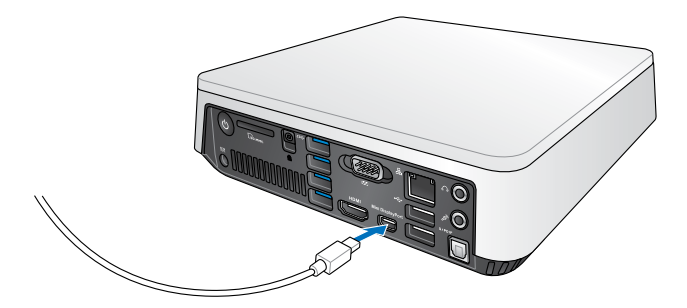

## <span id="page-17-0"></span>**Menyambungkan kabel USB dari keyboard atau mouse**

Biasanya, Anda dapat menyambungkan keyboard dan mouse USB apapun ke VivoPC. Anda juga dapat menyambungkan dongle USB pada rangkaian keyboard dan mouse nirkabel.

#### **Untuk menyambungkan keyboard dan mouse ke VivoPC:**

Sambungkan kabel USB dari keyboard dan mouse ke salah satu port USB 2.0 di VivoPC.

Menyambungkan keyboard atau mouse melalui port USB 2.0

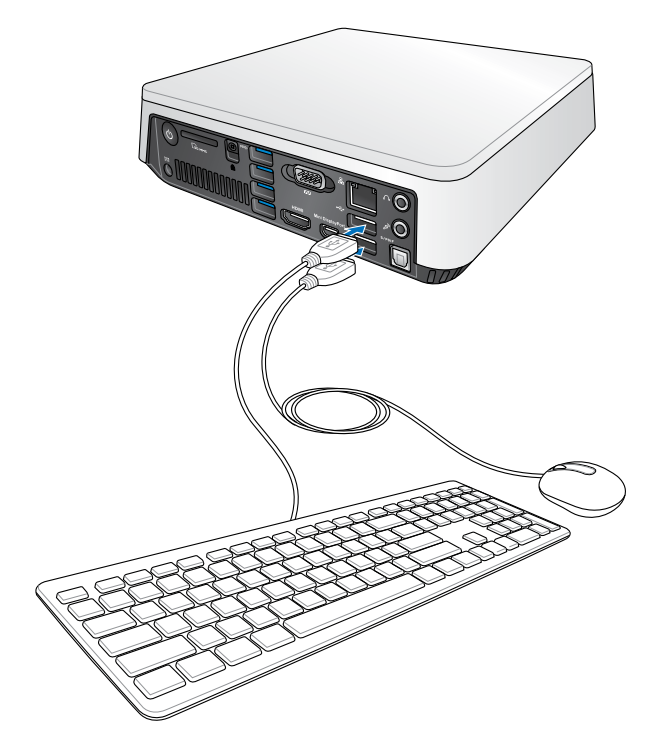

## <span id="page-18-0"></span>**Menghidupkan VivoPC**

Tekan tombol daya untuk menghidupkan VivoPC.

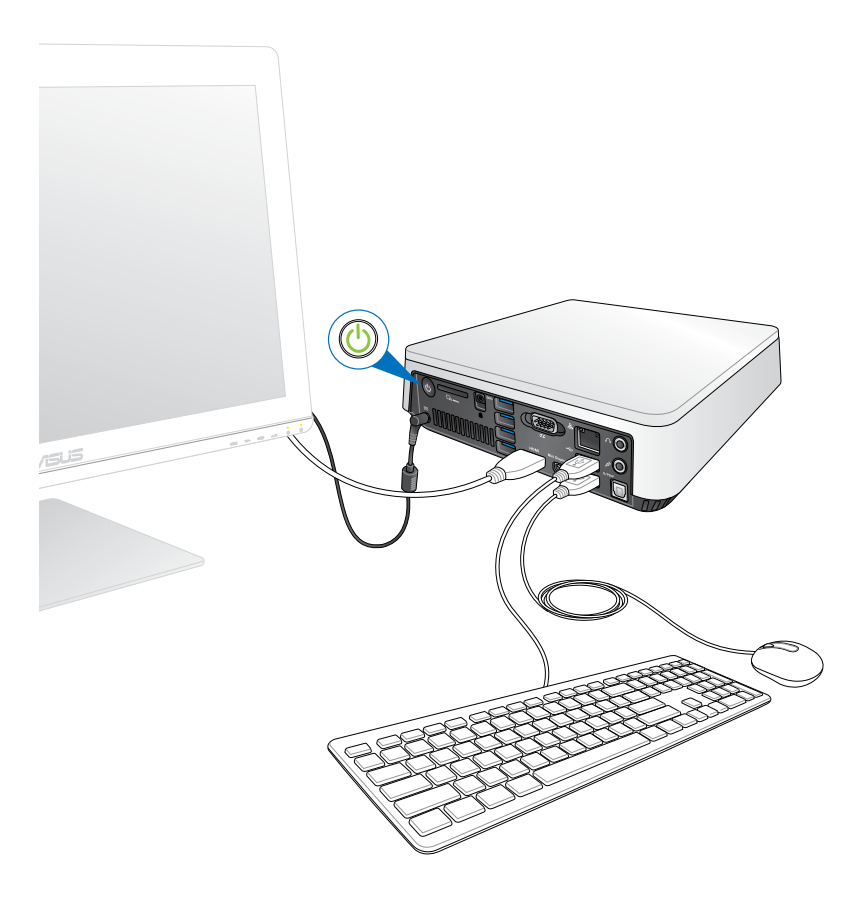

## <span id="page-19-0"></span>**Mematikan VivoPC**

Jika VivoPC tidak merespons, tekan terus tombol daya selama minimal 4 detik hingga VivoPC mati.

## **Mengalihkan VivoPC ke mode tidur**

Untuk mengalihkan VivoPC ke mode Sleep (Tidur), tekan satu kali tombol Daya.

## **Membuka BIOS Setup (Konfigurasi BIOS)**

BIOS (Basic Input and Output System) menyimpan pengaturan perangkat keras sistem yang diperlukan untuk pengaktifan sistem dalam VivoPC.

Dalam situasi normal, pengaturan BIOS default berlaku pada sebagian besar kondisi untuk memastikan performa yang optimal. Jangan ubah pengaturan BIOS default, kecuali dalam situasi berikut ini:

- Pesan kesalahan muncul di layar selama proses booting up sistem berlangsung dan meminta Anda menjalankan BIOS Setup (Konfigurasi BIOS).
- Anda memasang komponen sistem baru yang memerlukan dilakukannya pengaturan atau pembaruan BIOS lebih lanjut.

**PERINGATAN!** Pengaturan BIOS yang tidak tepat dapat menyebabkan ketidakstabilan atau kegagalan booting. Kami sangat menyarankan agar Anda mengubah pengaturan BIOS hanya dengan bantuan dari staf layanan resmi.

## <span id="page-20-0"></span>**Membuka BIOS dengan cepat**

Untuk membuka BIOS dengan cepat:

- Tekan tombol daya selama minimal 4 detik untuk mematikan VivoPC, tekan kembali tombol daya untuk menghidupkan VivoPC, lalu tekan <F2> atau <Del> saat POST berlangsung.
- Bila PC dalam kondisi mati, lepas kabel daya dari soket daya VivoPC. Sambungkan kembali kabel daya, lalu tekan tombol daya untuk menghidupkan VivoPC. Tekan <F2> atau <Del> saat POST berlangsung.

**CATATAN:** POST (Power-On Self Test) adalah serangkaian pengujian diagnosis dengan kontrol perangkat lunak yang berjalan bila PC dihidupkan.

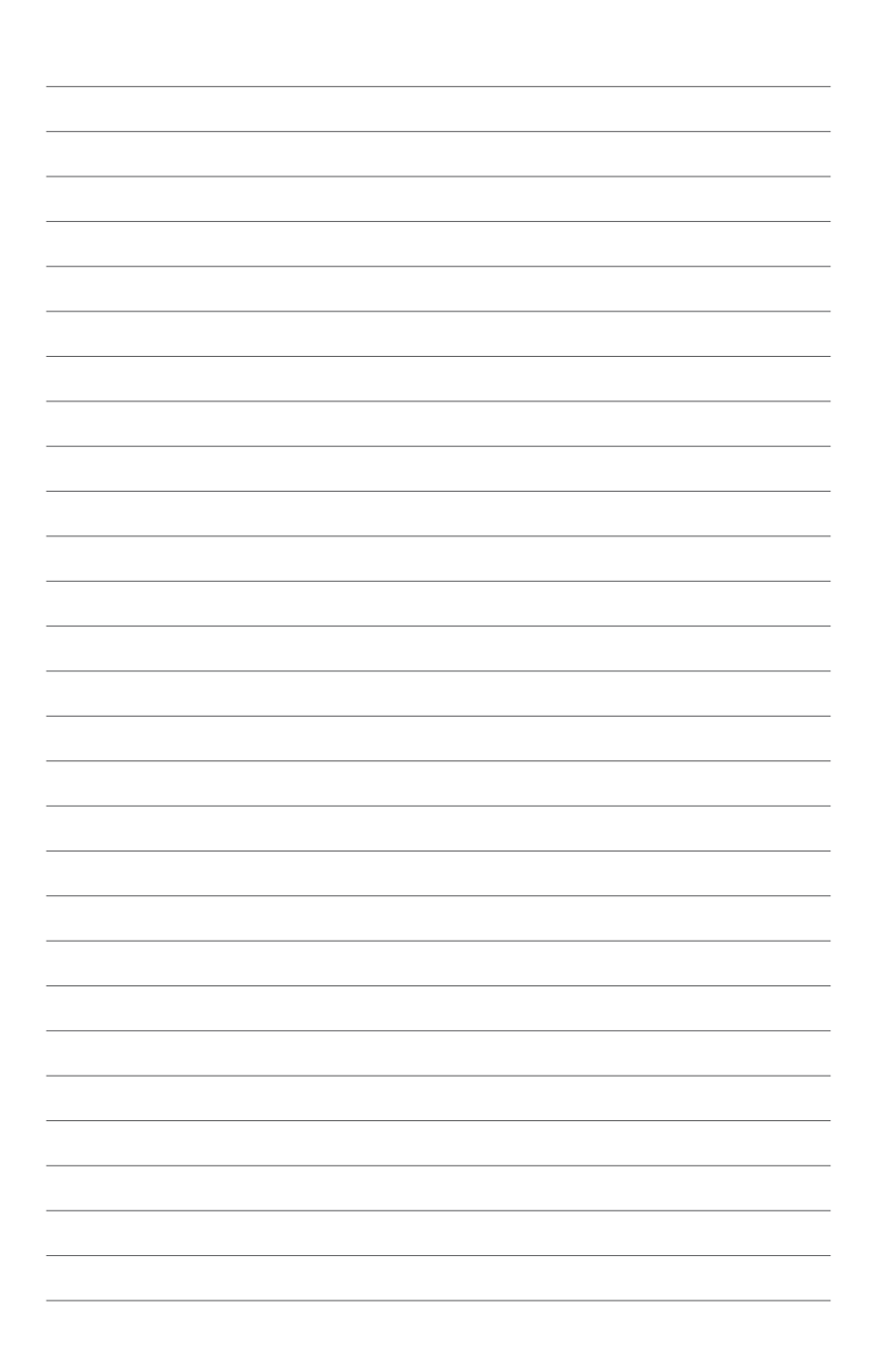

# *3*

# <span id="page-22-0"></span>*Memasang Vivo PC*

## <span id="page-23-0"></span>**Memasang Vivo PC ke perangkat yang kompatibel dengan dudukan VESA**

Kemasan Vivo PC disertakan dengan pelat dudukan VESA yang dapat digunakan untuk memasang Vivo PC ke perangkat yang kompatibel dengan dudukan VESA.

#### **Cara memasang Vivo PC ke perangkat yang kompatibel dengan dudukan VESA:**

- 1. Letakkan Vivo PC secara terbalik di atas permukaan yang datar dan stabil.
- 2. Pasang 2 (dua) baut 12mm yang disertakan ke dalam lubang sekrup di bagian bawah Vivo PC.

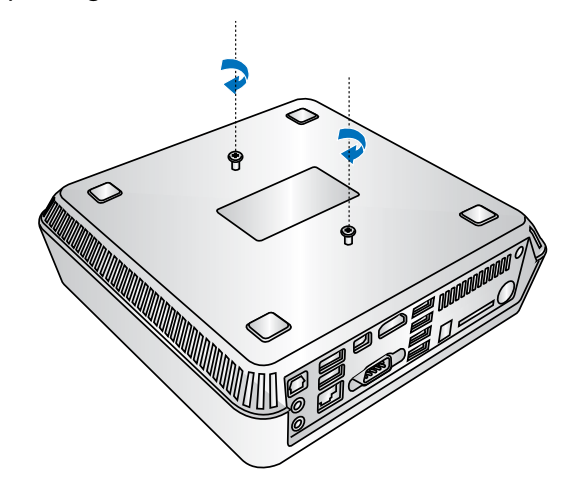

**PERINGATAN!** Jangan pasang baut terlalu kencang karena dapat merusak Vivo PC.

3. Sejajarkan, lalu masukkan keempat (4) baut 8mm ke dalam empat (4) bantalan karet.

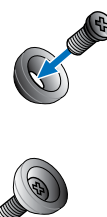

- 4. Lepaskan penutup lubang sekrup di bagian belakang perangkat yang kompatibel dengan dudukan VESA, jika ada.
- 5. Dengan tanda panah yang menghadap ke atas di pelat dudukan VESA, sejajarkan lubang sekrupnya ke lubang sekrup perangkat yang kompatibel dengan dudukan VESA.
- 6. Kencangkan pelat dudukan VESA ke perangkat yang kompatibel dengan dudukan VESA menggunakan baut dengan bantalan karet.

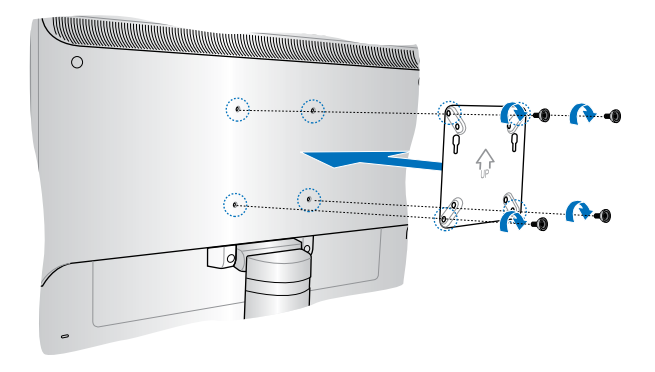

**PERINGATAN!** Jangan pasang baut terlalu kencang karena dapat merusak perangkat yang kompatibel dengan dudukan VESA.

7. Masukkan baut yang terdapat di Vivo PC ke lubang pemasangan pelat dudukan VESA, lalu tekan Vivo PC ke bawah secara perlahan untuk memasangnya dengan benar.

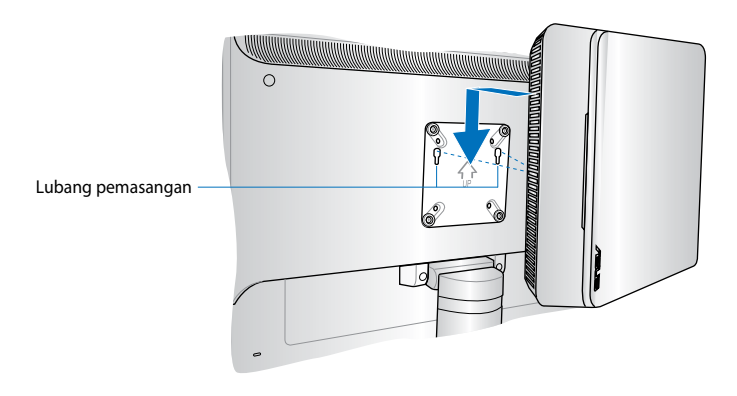

<span id="page-26-0"></span>*Lampiran*

## <span id="page-27-0"></span>**Informasi keselamatan**

VivoPC dirancang dan diuji untuk memenuhi standar keselamatan terbaru terkait dengan peralatan teknologi informasi. Namun, untuk memastikan keselamatan Anda, baca petunjuk keselamatan berikut.

## **Mengkonfigurasi sistem**

- Baca dan patuhi semua petunjuk dalam dokumen ini sebelum Anda mengoperasikan sistem.
- Jangan gunakan produk ini di dekat sumber air atau panas.
- Konfigurasikan sistem pada permukaan yang stabil.
- Celah pada chassis berfungsi sebagai ventilasi. Jangan halangi atau tutup celah tersebut. Pastikan Anda memberikan ruang yang luas di sekitar sistem untuk ventilasi. Jangan masukkan benda apapun ke dalam celah ventilasi.
- Gunakan produk ini di lingkungan dengan suhu antara 0˚C (32°F) hingga 35˚C (95°F).
- Jika Anda menggunakan kabel ekstensi, pastikan arus ampere total pada perangkat yang tersambung ke kabel ekstensi tidak melebihi arus ampere kabel.

## **Pemeliharaan selama penggunaan**

- Jangan injak kabel daya atau jangan letakkan benda apapun di atasnya.
- Jangan biarkan air atau cairan lain jatuh ke sistem.
- Bila sistem dimatikan, arus listrik dalam jumlah kecil tetap mengalir. Lepas selalu kabel daya dari stopkontak sebelum membersihkan sistem.
- Jika Anda mengalami masalah teknis berikut ini dengan produk, lepas kabel daya, lalu hubungi teknisi layanan resmi atau peritel Anda.
	- Kabel atau konektor daya rusak.
	- Cairan jatuh ke sistem.
	- Sistem tidak berfungsi dengan benar meskipun Anda telah mematuhi petunjuk pengoperasian.
	- Sistem terjatuh atau kabinet rusak.
	- Performa sistem berubah.

### **Peringatan Baterai Lithium-Ion**

**PERHATIAN:** Bahaya ledakan dapat terjadi jika baterai tidak dipasang dengan benar. Ganti baterai dengan jenis yang sama atau setara sesuai saran produsen. Buang baterai bekas sesuai dengan petunjuk produsen.

## **JANGAN BONGKAR**

## **Jaminan tidak berlaku untuk produk yang telah dibongkar oleh pengguna**

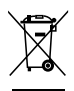

Buang VivoPC ini ke dalam sampah umum. Produk ini dirancang agar komponennya dapat digunakan kembali dengan layak dan didaur ulang. Simbol tempat sampah disilang menunjukkan bahwa produk ini (listrik, peralatan listrik, dan baterai sel koin yang mengandung merkuri) tidak boleh dibuang di tempat sampah umum. Untuk membuang produk elektronik, patuhi peraturan yang berlaku di kota anda.

## <span id="page-29-0"></span>**Informasi Peraturan**

## **REACH**

Sesuai dengan kerangka kerja peraturan REACH (Registration, Evaluation, Authorization, and Restriction of Chemicals), kami mempublikasikan zat kimia yang terkandung dalam produk kami di situs Web ASUS REACH di **http://csr.asus.com/english/REACH.htm**

## **Layanan Daur Ulang/Pengembalian ASUS**

Program daur ulang dan pengembalian ASUS berawal dari komitmen kami untuk memenuhi standar terbaik dalam melindungi lingkungan. Kami berkomitmen untuk menyediakan solusi yang memudahkan Anda mendaur ulang produk, baterai, komponen lain, atau materi kemasan secara bertanggung jawab. Kunjungi **http:// csr.asus.com/english/Takeback.htm** untuk informasi rinci tentang daur ulang di berbagai wilayah.

## **Informasi Lapisan**

**PENTING!** Untuk mencegah aliran listrik dan menjaga keamanan listrik, pelapis digunakan untuk menginsulasi bodi VivoPC, kecuali di sisi adanya port IO.

## **Pernyataan FCC (Federal Communications Commission)**

Perangkat ini telah mematuhi Peraturan FCC Pasal 15. Pengoperasian harus mengalami dua kondisi berikut:

- Perangkat ini tidak menimbulkan interferensi berbahaya dan.
- Perangkat ini akan menerima semua interferensi yang ditangkap, termasuk interferensi yang dapat mengakibatkan pengoperasian yang tidak diinginkan.

Peralatan ini telah diuji coba dan dinyatakan sesuai dengan standar perangkat digital kelas B, berdasarkan Peraturan FCC (Federal Communications Commission) Pasal 15. Batasan tersebut dirancang untuk memberikan perlindungan memadai terhadap interferensi berbahaya pada pemasangan di rumah. Peralatan ini menghasilkan, menggunakan, dan dapat memancarkan radiasi energi frekuensi radio. Jika tidak dipasang dan digunakan berdasarkan petunjuknya, dapat menimbulkan interferensi berbahaya pada komunikasi radio. Namun, tidak ada jaminan bahwa interferensi tersebut tidak akan terjadi pada pemasangan tertentu.

Jika peralatan ini mengakibatkan interferensi berbahaya pada penerimaan gelombang radio dan televisi (yang dapat diketahui dengan cara mematikan dan menghidupkan peralatan), pengguna disarankan untuk mencoba mengatasi interferensi tersebut melalui satu atau beberapa cara sebagai berikut.

- Ubah arah atau posisi antena penerima.
- Tambah jarak antara peralatan dan unit penerima.
- Sambungkan peralatan ke stopkontak di sirkuit berbeda dari yang digunakan unit penerima.
- Untuk mendapatkan bantuan, hubungi dealer atau teknisi radio/ TV yang berpengalaman.

**PERHATIAN:** Perubahan atau modifikasi apapun yang tidak disetujui secara tegas oleh pihak penerima jaminan perangkat ini dapat membatalkan hak pengguna untuk mengoperasikan peralatan ini.

#### **Peringatan pemaparan RF**

Peralatan ini harus dipasang dan dioperasikan sesuai dengan petunjuk yang diberikan dan antena yang digunakan untuk unit pemancar ini harus dipasang dengan jarak pemisah minimal 20 cm dari semua orang dan tidak boleh berbagi lokasi atau dioperasikan bersama dengan antena atau pemancar lainnya. Pengguna akhir dan pihak yang memasangnya harus memiliki dokumen petunjuk pemasangan antena dan kondisi pengoperasian pemancar yang sesuai untuk memenuhi kepatuhan pemaparan RF.

## **Pernyataan Kepatuhan (Petunjuk R&TTE 1999/5/EC)**

Item berikut telah diselesaikan dan dianggap sesuai dan memadai:

- Persyaratan penting sebagaimana dalam [Ayat 3]
- Persyaratan perlindungan untuk kesehatan dan keselamatan sebagaimana dalam [Ayat 3.1a]
- Pengujian untuk keselamatan listrik berdasarkan [EN 60950]
- Persyaratan perlindungan untuk kompatibilitas elektromagnetik dalam [Ayat 3.1b]
- Pengujian untuk kompatibilitas elektromagnetik dalam [EN 301 489-1] & [EN 301 489-17]
- Penggunaan efektif spektrum radio sebagaimana dalam [Aryat 3.2]
- Pengujian radio sesuai berdasarkan [EN 300 328-2]

## **Pita frekuensi Nirkabel Terbatas Perancis**

Beberapa wilayah Perancis menerapkan batasan pita frekuensi. Kondisi terburuk untuk daya maksimum yang disahkan di dalam ruangan adalah:

- 10mW untuk seluruh pita 2,4 GHz (2400 MHz–2483,5 MHz)
- 100mW untuk frekuensi antara 2446,5 MHz hingga 2483,5 MHz

**CATATAN:** Saluran 01 hingga 13 beroperasi dalam pita 2446,6 MHz hingga 2483,5 MHz.

Berikut adalah beberapa kemungkinan penggunaan di luar ruangan: Di properti pribadi atau properti pribadi milik umum, penggunaan diatur dalam prosedur pengesahan awal oleh Menteri Pertahanan dengan daya maksimum yang disahkan adalah 100mW dalam pita 2446,5–2483,5 MHz. Penggunaan di luar ruangan pada properti umum tidak diizinkan.

Di departemen yang tercantum di bawah ini, untuk seluruh pita 2,4 GHz:

- Daya maksimum yang disahkan untuk di dalam ruangan adalah 100mW
- Daya maksimum yang disahkan untuk di luar ruangan adalah 10mW

Departemen yang mengizinkan penggunaan pita 2400–2483,5 MHz dengan EIRP kurang dari 100mW di dalam ruangan dan kurang dari 10mW di luar ruangan:

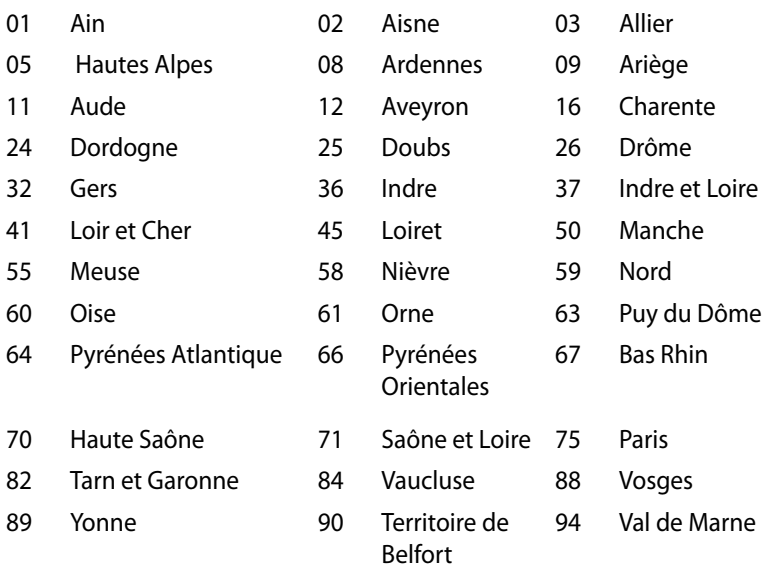

Persyaratan ini cenderung berubah seiring waktu, sehingga Anda dapat menggunakan kartu LAN nirkabel di lebih banyak wilayah di Perancis. Untuk informasi terkini, periksa ART (www.art-telecom.fr)

**CATATAN:** Kartu WLAN Anda akan mentransmisi kurang dari 100mW, namun lebih dari 10mW.

### **Pernyataan Departemen Komunikasi Kanada**

Peralatan digital ini tidak melampaui standar Kelas B untuk emisi suara radio dari peralatan digital yang ditetapkan dalam Peraturan Interferensi Radio Departemen Komunikasi Kanada.

Peralatan digital kelas B ini telah memenuhi persyaratan ICES-003 Kanada.

## **Pernyataan Pemaparan Radiasi IC untuk Kanada**

Peralatan ini mematuhi standar pemaparan radiasi IC yang ditetapkan untuk lingkungan yang tidak diawasi. Untuk menjaga kepatuhan terhadap persyaratan kepatuhan pemaparan RF IC, hindari kontak langsung dengan antena pemancar saat transmisi berlangsung. Pengguna akhir harus mengikuti petunjuk pengoperasian khusus untuk memenuhi kepatuhan pemaparan RF.

Pengoperasian harus mengalami dua kondisi berikut:

- Perangkat ini tidak boleh mengakibatkan interferensi dan
- Perangkat ini harus menerima interferensi apapun yang ditangkap, termasuk interferensi yang dapat mengakibatkan kesalahan pengoperasian pada perangkat.

## **Penandaan CE**  $\epsilon$

#### **Penandaan CE untuk perangkat tanpa LAN nirkabel/Bluetooth**

Versi perangkat yang dikirim ini telah sesuai dengan persyaratan Petunjuk EEC 2004/108/EC tentang "Kompatibilitas elektromagnet" dan 2006/95/EC "Petunjuk tentang tegangan rendah".

# $C \in \mathbb{O}$

#### **Penandaan CE untuk perangkat dengan LAN nirkabel/Bluetooth**

Peralatan ini telah sesuai dengan persyaratan Petunjuk 1999/5/ EC Parlemen dan Komisi Eropa sejak tanggal 9 Maret 1999, yang mengatur tentang Peralatan Radio dan Telekomunikasi serta pengenalan bersama terhadap kesesuaian.

## **Saluran Operasi Nirkabel untuk Domain Berbeda**

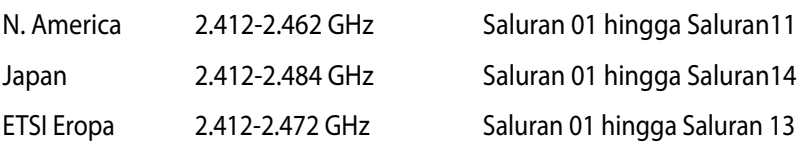

#### **Produk telah sesuai dengan ENERGY STAR**

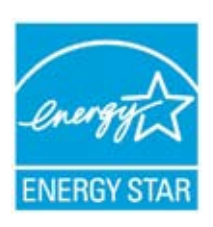

ENERGY STAR adalah program bersama Lembaga Perlindungan Lingkungan AS dan Departemen Energi AS yang membantu kami menghemat biaya dan melindungi lingkungan melalui produk dan penerapan hemat energi.

Semua produk ASUS berlogo ENERGY STAR sesuai dengan standar ENERGY STAR dan fitur

manajemen daya diaktifkan secara default. Monitor dan komputer akan diatur ke mode tidur secara otomatis setelah 15 dan 30 menit tanpa aktivitas. Untuk mengaktifkan komputer, klik mouse atau tekan salah satu tombol keyboard.

Kunjungi http://www.energy.gov/powermanagement untuk informasi rinci tentang manajemen daya serta manfaatnya terhadap lingkungan. Kunjungi juga http://www.energystar.gov untuk informasi rinci tentang program bersama ENERGY STAR.

**CATATAN:** Energy Star TIDAK didukung di produk berbasis Freedos dan Linux.

## <span id="page-35-0"></span>**Informasi kontak ASUS**

#### **ASUSTeK COMPUTER INC.**

Alamat situr

Alamat 15 Li-Te Road, Peitou, Taipei, Taiwan 11259 Telepon +886-2-2894-3447  $F_{\text{EM}}$   $+886-2-2890-7798$ <br>F-mail info@asus.com.tw info@asus.com.tw<br>http://www.asus.com

## *Bantuan teknis*

Telepon +86-21-38429911 Fax +86-21-58668722, Ekstensi 9101# Bantuan secara Online http://support.asus.com/techserv/techserv.aspx

## **ASUS COMPUTER INTERNATIONAL (Amerika)**

Alamat 1800 Corporate Way, Fremont, CA 94539, USA<br>
Telepon 1980 11-510-739-3777 Telepon +1-510-739-3777 Fax +1-510-608-4555 http://usa.asus.com

#### *Bantuan teknis*

Bantuan lewat fax +1-812-284-0883 Dukungan umum +1-812-282-2787

http://www.service.asus.com

## **ASUS COMPUTER GmbH (Jerman dan Austria)**

Harkort Str. 21-23, D-40880 Ratingen, Germany Fax +49-2102-959931 Alamat situr **http://www.asus.com/de**<br>
Kontak online **http://eu-rma.asus.com/s** http://eu-rma.asus.com/sales

#### *Bantuan teknis*

Telepon +49-2102-5789555 Bantuan lewat fax +49-2102-959911

Bantuan secara Online http://support.asus.com/techserv/techserv.aspx

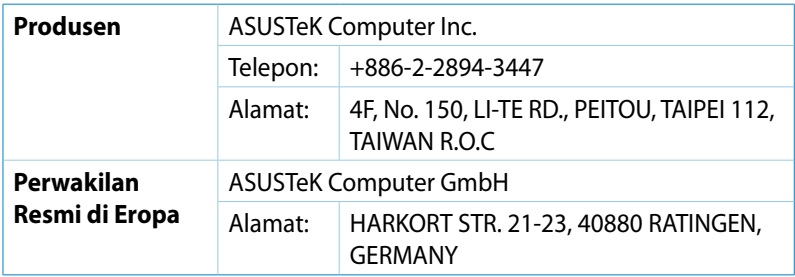

## **DECLARATION OF CONFORMITY**

Per FCC Part 2 Section 2. 1077(a)

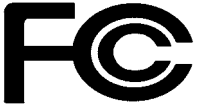

 **Responsible Party Name: Asus Computer International** 

**Address: 800 Corporate Way, Fremont, CA 94539.**

**Phone/Fax No: (510)739-3777/(510)608-4555**

hereby declares that the product

#### **Product Name : VivoPC**

#### **Model Number : VC60,VC60V**

Conforms to the following specifications:

FCC Part 15, Subpart B, Unintentional Radiators

#### **Supplementary Information:**

This device complies with part 15 of the FCC Rules. Operation is subject to the following two conditions: (1) This device may not cause harmful interference, and (2) this device must accept any interference received, including interference that may cause undesired operation.

Representative Person's Name : **Steve Chang / President** 

Steve Chang

Signature :

Date : **Aug. 23, 2013** 

Ver. 120601

## **EC Declaration of Conformity**

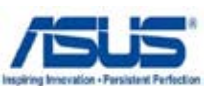

#### **We, the undersigned,**

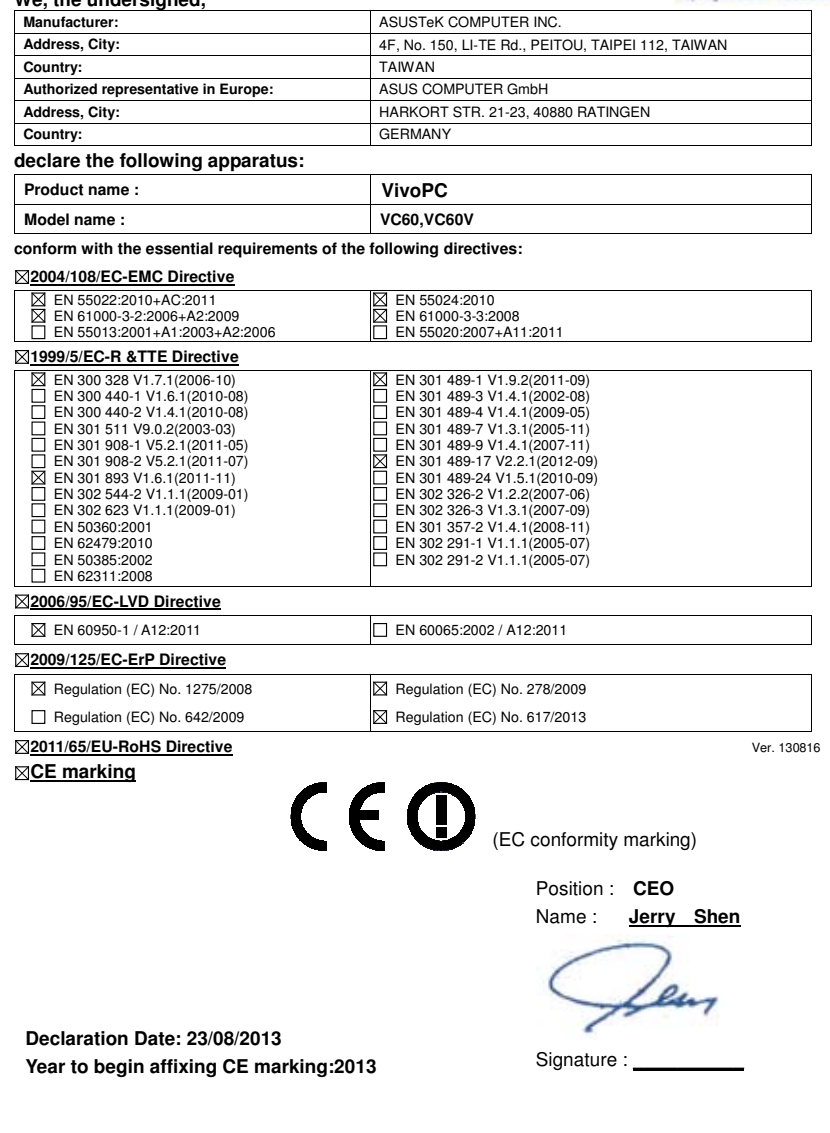